## **Rešavanje problema sa povezivanjem na bazu podataka na VM za Istraživanje podataka 1**

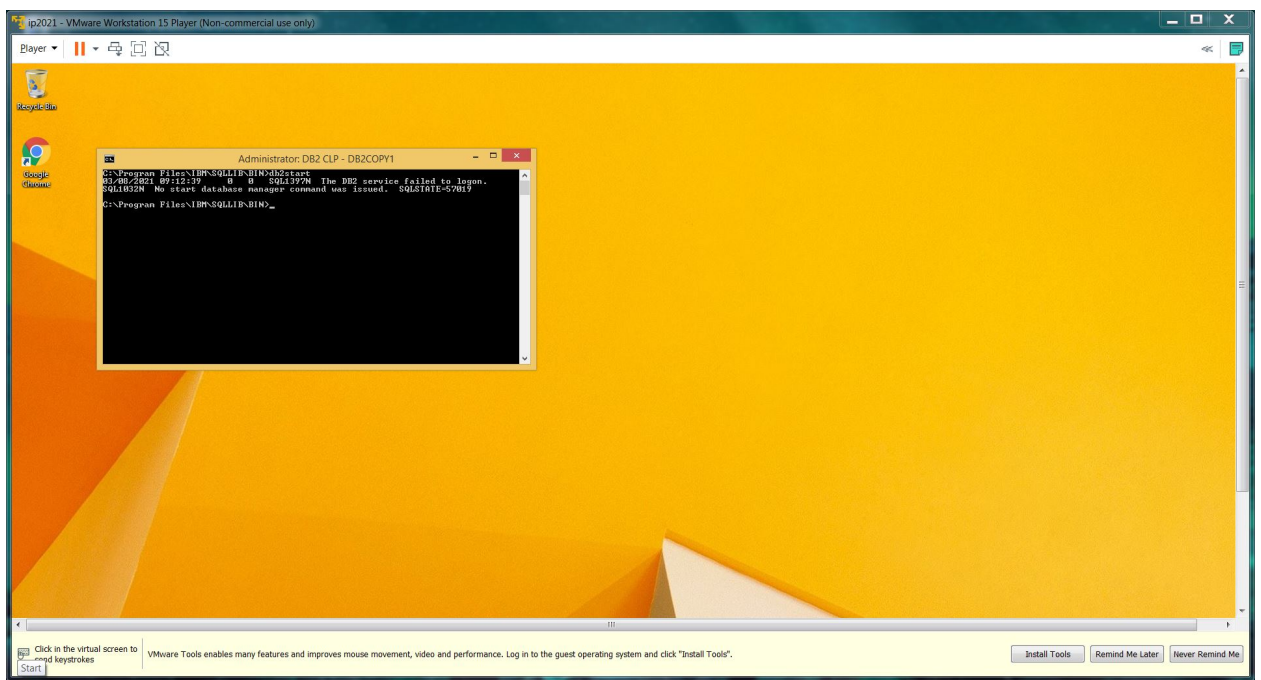

Ukoliko pri izvršavanju naredbe *db2start* dobijete grešku kao na slici

uradite sledeće:

- *Windows start* desni klik -> *Computer Managment* i izaberite nalog *ipadmin* i unesite lozinku *abcdef*
- u prozoru birajte *Services and Application* -> *Services*
- u listi pronadjite *DB2 DBCOPY1* ...
- desni klik -> *Properties* -> *Log on* -> promenite lozinku za *db2admin* i postavite na *abcdef*
- Apply i sve zatvorite
- u *DB2 Command Window* ukucajte *db2start*